# UNIVERSITÉ DE NANTES

## UNITÉ DE FORMATION ET DE RECHERCHE D'ODONTOLOGIE

Année : 2007 **Thèse n°: 28** 

# MISE EN PLACE D'UNE CLASSE VIRTUELLE :

# APPLICATION À LA CHIRURGIE MUCO-GINGIVALE

THÈSE POUR LE DIPLOME D'ÉTAT DE DOCTEUR EN CHIRURGIE DENTAIRE

> *Présentée et soutenue publiquement par*

# TISSIER Aurélie

Née le 19 septembre 1980

*Le 24 mai 2007 devant le jury ci-dessous* 

*Président* M. le Professeur Alain JEAN *Assesseur* M. le Docteur André LAGARDE

> Directeur de thèse : M. le Docteur Assem SOUEIDAN Co-directeur de thèse : M. le Docteur Julien DEMOERSMAN

# SOMMAIRE

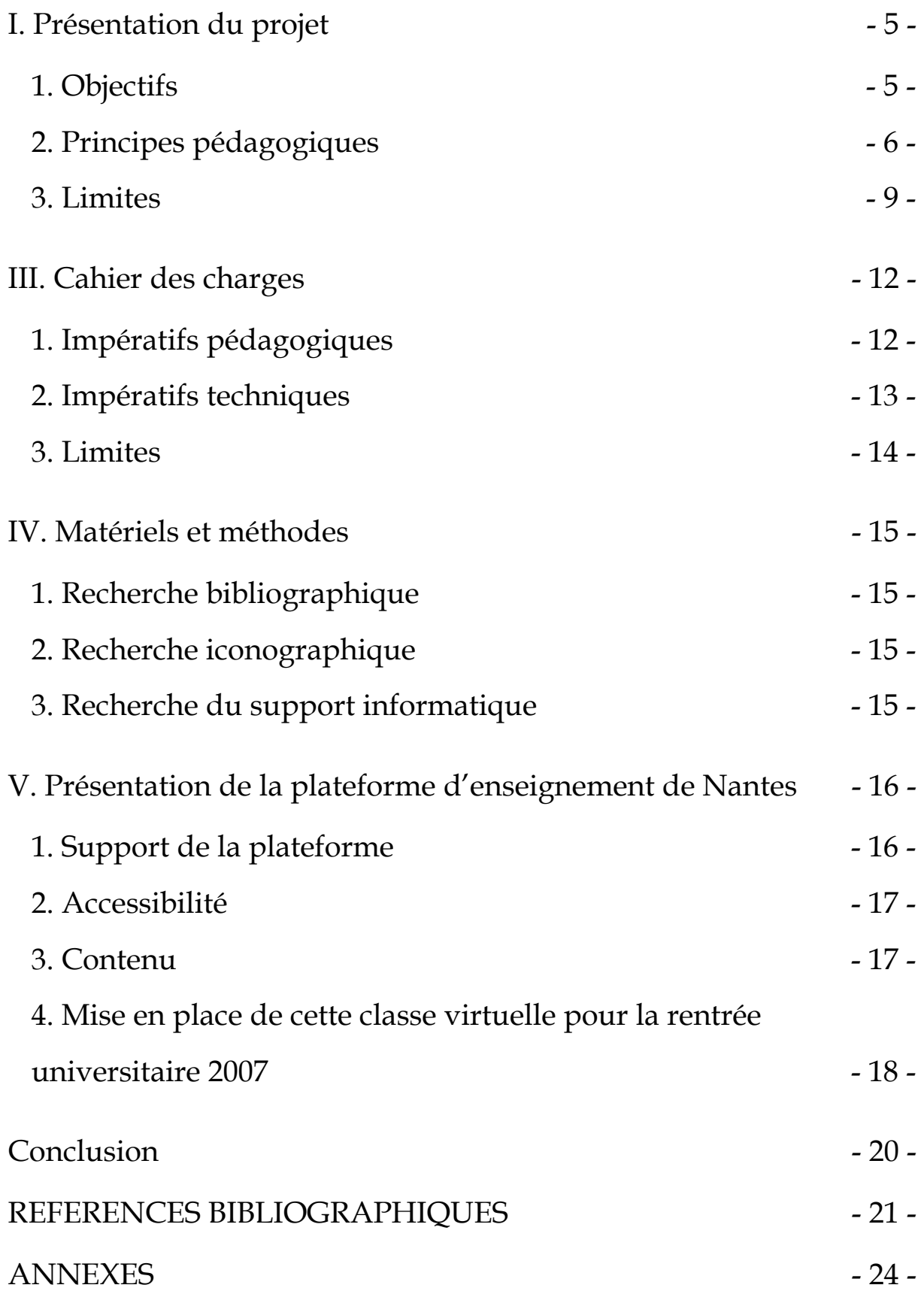

#### **Introduction3**

La transmission des connaissances et l'enseignement sont la préoccupation des Hommes depuis toujours. Cela a commencé par la tradition orale et les peintures rupestres. A cette époque, l'enseignement concernait la famille, le voisinage et le quotidien et était donc restreint à un petit nombre d'individus. L'invention de l'écriture a été une révolution en matière de transmission qui associée à la lecture, a permis la mise en place de petits groupes élitistes qui possédaient les connaissances. L'apparition de l'imprimerie a favorisé par la suite la diffusion en masse des connaissances. Actuellement, la démocratisation de l'Internet apporte de nouvelles possibilités tendant vers une personnalisation de l'enseignement et est un nouveau pas pour l'Humanité dans l'échange des informations et de la formation à distance.

Les méthodes d'enseignements, associées à ces nouveaux moyens, ont aussi évolué. La craie et le tableau noir ont laissé la place aux transparents sur rétroprojecteur. Et ceux-ci ont été rapidement détrônés par les présentations assistées par ordinateur. Maintenant, l'enseignement peut s'aider d'Internet pour faciliter l'accès de tous aux connaissances. Il existe déjà en service sur Internet des sites d'enseignement à distance tels que l'Université Médicale Virtuelle Francophone ou encore l'Université Virtuelle de Radiologie et Imagerie médicale de Rennes.

Aujourd'hui, la responsabilité de l'enseignant a évoluée. Celui-ci n'a plus un rôle de « source de connaissance » mais celui de pôle d'influence et modèle de la culture en classe. Il lui faut avoir des contacts personnalisés et adaptés aux besoins d'apprentissage de chaque étudiant. Il anime les discussions et les activités de façon à atteindre collectivement les objectifs d'apprentissage de la classe. De son coté, l'étudiant doit s'organiser et participer activement à sa formation.

C'est pour cela, qu'au sein du Département de parodontologie de Nantes, à la demande un petit groupe d'enseignants, nous avons décidé mettre en place un système de plateforme virtuelle. Cette plateforme permettra d'ajouter une voie supplémentaire à la diffusion de la connaissance. Lors de sa mise en application expérimentale, des évaluations par des enseignants et des autoévaluations par des étudiants volontaires nous indiqueront son apport réel à l'enseignement de la parodontologie et son intégration au sein du Département et nous permettra d'estimer son utilité.

# <span id="page-4-0"></span>**I. Présentation du projet**

## **1. Objectifs**

L'objectif de ce projet est de permettre à des étudiants de premier et deuxième cycles, volontaires pour l'expérimentation, d'accéder par Internet aux cours faisant partie du programme de parodontologie.

Cet enseignement sera diffusé via Internet grâce au TICEM (Technologie d'information et de la communication pour l'enseignement en médecine), sur la plateforme de l'Université de Nantes, Madoc appelée également Moodle dans le reste du monde.

Notre travail consiste en la mise en place dans une première partie d'un cours sur l'histologie du parodonte : le cément, le ligament alvéolo-dentaire, l'os alvéolaire, la muqueuse gingivale, la muqueuse palatine et la formation du parodonte. Dans une seconde partie, il sera traité de la chirurgie muco-gingivale à l'aide entre autres de supports animés et de vidéos numérisées. Une évaluation par test sera proposée tout au long de l'enseignement. Un forum de discussion permettra aux consultants de correspondre entre eux et avec les enseignants afin de mieux répondre aux questions des uns et des autres.

Cet enseignement pourra tout d'abord être proposé aux étudiants de seconde année lors de la rentrée 2007, ainsi qu'éventuellement aux étudiants de 5° et 6° année. Tous les étudiants devront être volontaires pour ce projet qui n'entrera néanmoins pas dans le programme d'enseignement de la Faculté d'odontologie de Nantes. Ce sont ces étudiants qui permettront de mettre en évidence l'intérêt réel d'une telle plateforme et la nécessité de l'intégrer véritablement dans un programme d'enseignement dispensé au sein de la Faculté d'odontologie de Nantes. Cette mise en évidence se fera grâce à des sondages et des questionnaires présents sur la <span id="page-5-0"></span>plateforme et qui pourront être analysés et exploités par le Département de parodontologie.

#### **2. Principes pédagogiques (3, 5, 8, 9, 10, 11, 14, 15)**

Moodle a été créé par [Martin DOUGIAMAS](http://dougiamas.com/), auparavant administrateur de la plateforme [WebCT](http://fr.wikipedia.org/w/index.php?title=WebCT&action=edit) (maintenant Blackboard) à l' [Université de Curtin](http://www.curtin.edu.au/) en Australie. Dans le cadre de ses recherches doctorales, il a étudié les apports du [constructivisme](http://fr.wikipedia.org/wiki/Constructivisme_%28psychologie%29) social dans la pédagogie en ligne. Ses travaux ont fortement influencé la conception du logiciel Moodle.

Le concept et le développement de Moodle est basé sur une méthode d'enseignement, une philosophie nommée « pédagogie socio-constructiviste ». Cette pédagogie développée par Jean William Fritz PIAGET *(Psychologie et pédagogie*) est fondée sur quatre concepts : le constructivisme, le constructionisme, le socioconstructivisme et la notion de lié et détaché.

#### **2.1. Le constructivisme :**

Le point de vue du constructivisme affirme que les gens construisent activement leurs nouvelles connaissances en interaction avec leur voisinage. Tout ce que nous lisons, voyons, entendons, ressentons et touchons est comparé à nos connaissances antérieures. Si cela est compatible avec notre éducation et notre milieu socioculturel, nous l'intégrerons comme un nouveau savoir. Celui-ci est renforcé si nous l'utilisons avec succès dans un environnement plus large. Nous ne sommes pas seulement une banque de mémoire qui absorbe passivement de l'information.

La connaissance ne peut pas non plus être « transmise » seulement en lisant quelque chose ou en écoutant quelqu'un. Cela ne veut pas toutefois dire qu'il est impossible d'apprendre quoi que ce soit en lisant un livre ou en assistant à un cours. Ce concept met l'accent sur le fait qu'il n'y a pas seulement un transfert d'information d'un cerveau à l'autre, mais que tout est conditionné par l'interprétation et l'environnement.

#### **2.2. Le constructionisme :**

Le concept de constructionisme affirme que l'apprentissage est particulièrement efficace lorsque l'on construit quelque chose afin que d'autres l'utilisent. Cela représente un large éventail de possibilités, allant d'une phrase énoncée à des notions plus complexes comme un tableau peint, une maison, un logiciel. Par exemple, nous pouvons lire ce paragraphe plusieurs fois et malgré tout ne rien en retenir. Mais si nous essayons de l'expliquer à quelqu'un d'autre avec nos propres mots, ou si nous créons une présentation Power Point expliquant ces concepts, nous en aurons une meilleure compréhension que nous intégrerons dans notre mode de pensée. C'est pour cette raison que les personnes qui prennent des notes durant les cours, même sans les relire, les comprendront toujours mieux que ceux qui n'en prennent pas car ils auront une fois au moins retranscrit l'information à leur manière.

#### **2.3. Le socio-constructivisme :**

L'idée du socio-constructivisme étend les précédents concepts à un groupe social produisant pour un autre groupe, en créant en collaboration un pool d'informations partagées, avec un sens partagé. Si l'on est immergé dans une culture de partage, nous apprenons à chaque instant comment faire partie intégrante de cette culture à

tous les niveaux. Une tasse en fournit un exemple très simple. L'objet peut être utilisé pour de nombreuses applications, mais sa forme suggère une certaine « connaissance » sur son aptitude à contenir des liquides. Un exemple plus complexe est un cours en ligne. Les outils des logiciels donnent bien sûr certaines idées sur le fonctionnement des cours en ligne, mais les activités et textes produits dans la « classe virtuelle » aideront à se faire une idée de l'assiduité de chaque personne.

#### **2.4. Lié et détaché :**

L'idée de ''lié et détaché'' s'intéresse davantage aux motivations des individus dans le cadre d'une discussion. Un comportement détaché consiste à rester « objectif » et proche des « faits », et à défendre son opinion à l'aide de la logique en cherchant les lacunes des idées d'autrui. Un comportement lié consiste en une approche plus empathique, qui accepte la subjectivité, essayant d'écouter et de poser des questions afin de comprendre le point de vue de l'autre. Un comportement construit est celui d'une personne sensible à ces deux approches et capable de choisir la plus appropriée des deux dans une situation concrète. En général, dans une communauté d'apprentissage, une saine proportion de comportement lié est un très puissant stimulant pour l'apprentissage, non seulement parce qu'il permet le rapprochement des personnes, mais aussi en favorisant une réflexion plus profonde et un examen des propres croyances de chacun.

Ainsi si nous pensons à tout cela, nous nous concentrons sur les expériences pouvant être les plus enrichissantes pour l'apprentissage, du point de vue de l'étudiant, plutôt que de se limiter à évaluer les informations que nous estimons qu'ils doivent connaître. Cela nous aide aussi à réaliser que chaque participant à un cours peut être tour à tour enseignant et étudiant. Le travail « d'enseignant » peut se modifier, en passant du rôle de « source de connaissance » à celui de pôle d'influence et modèle de la culture de classe. Il s'agit d'avoir des contacts personnalisés et adaptés aux <span id="page-8-0"></span>besoins d'apprentissage de chaque étudiant, et d'animer les discussions et les activités de façon à atteindre collectivement les objectifs d'apprentissage de la classe.

Il est évident que Moodle ne force pas à ce style d'enseignement, mais c'est pour ce type de comportement qu'il a été créé. D'après les concepteurs et les administrateurs de ce logiciel, des améliorations dans l'assistance pédagogique seront ajoutées au fur et à mesure que l'infrastructure de celui-ci se stabilisera.

#### **3. Limites**

Nos connaissances en informatiques ne nous ont pas permis de créer par nousmêmes la plateforme. Nous avons donc utilisé dans un premier temps une plateforme déjà fonctionnelle utilisant le logiciel Moodle : la plateforme de l'Université Virtuelle des Pays de la Loire ou UVPL.

La plateforme de l'Université Virtuelle des Pays de la Loire est à caractère pluridisciplinaire. Cela implique que l'orientation de celui-ci n'est pas l'odontologie et que nous avons dû nous adapter aux contraintes de la plateforme.

Puis, au cours de la réalisation du projet, afin de suivre les évolutions parallèles au sein des méthodes enseignement de la Faculté d'odontologie de Nantes, nous avons dû basculer notre travail sur une autre plateforme, celle de l'Université de Nantes. Celle-ci utilise également le logiciel Moodle sous le nom de Madoc et présente donc des caractéristiques et des contraintes similaires à celle de l'UVPL.

En outre, s'ajoutent d'autres limites concernant cette fois les propres intervenants de ce programme : c'est-à-dire les étudiants et les enseignants.

Même si l'informatique s'est largement développée dans notre société, la possession d'un ordinateur n'est pas toujours facile. Il en est de même pour l'accès à Internet.

C'est pourquoi il sera nécessaire d'évaluer la facilité d'accès de la plateforme par les consultants, mettre tout en œuvre pour répondre aux problèmes et permettre ainsi une égalité dans l'acquisition des connaissances. La Faculté d'odontologie de Nantes possède actuellement un pool d'ordinateurs mis à la disposition des étudiants. Cependant, le nombre d'appareils actuellement en place n'est probablement pas suffisant pour la réalisation d'un enseignement complet diffusé à l'ensemble des promotions.

Du côté des enseignants, le passage par une plateforme d'enseignement parait souvent complexe, déroutant et trop éloigné des méthodes traditionnelles. Notre but est de promouvoir un nouvel outil d'enseignement, de présenter les intérêts et les multiples possibilités au corps enseignant. Pour cela, il est envisageable de prévoir des travaux pratiques pour apprendre aux enseignants à se servir de Moodle.

# **II. Contenu des enseignements (1, 2, 4, 6, 7, 12, 13)**

Le contenu des cours d'odontologie est appelé à progresser jusqu'à intégrer l'ensemble de l'enseignement. La mise en place des cours regroupera dans un premier temps deux grandes parties de l'enseignement en parodontologie : l'histologie du parodonte et la chirurgie muco-gingivale. Voici les chapitres qui traiteront de la chirurgie muco-gingivale. Des supports vidéographiques et des animations didactiques les complèteront.

Les indications de la chirurgie muco-gingivale

-Savoir poser le bon diagnostic et le bon traitement.

L'étape pré-chirurgicale

-Permettre un bon abord du patient en consultation pré-opératoire. -Savoir présenter son plateau chirurgical et connaître le rôle des instruments mis à notre disposition.

-Acquérir les règles d'asepsie.

L'étape post-chirurgicale

-Savoir gérer les suites post-opératoires d'une chirurgie muco-gingivale.

Vestibuloplasties et frénectomies

-Amener une approche didactique et visuelle des principaux actes chirurgicaux dans le cadre des vestibuloplasties et des frénectomies.

Greffes gingivales pédiculées

-Présenter les diverses techniques de déplacement de lambeau mixte en vue d'une correction de récessions.

Greffes épithélio-conjonctives ou gingivales libres : de substitution et de recouvrement

-Visualiser les deux types de greffes gingivales libres afin de bien les différencier. -Déterminer leurs rôles respectifs.

<span id="page-11-0"></span>Greffes conjonctives enfouies

-Présentation d'un second type de greffe libre.

-Présentation des principales techniques de greffes conjonctives enfouies et leur évolution.

# **III. Cahier des charges**

# **1. Impératifs pédagogiques**

La classe virtuelle devra apporter une aide pédagogique à l'enseignant afin de lui permettre de transmettre les informations à l'étudiant de façon constructive.

Les cours seront diffusés sous forme de présentations Power Point. L'avantage de ce format est la possibilité d'associer à un texte clair et concis des photos et schémas ainsi que des liens vers des vidéos. Il est de plus facilement mis à jour.

L'accès au site se fera à l'aide d'un code d'accès afin d'avoir un suivi dans la consultation des cours par les étudiants et des tests d'évaluation.

Le site permettra à l'étudiant de consulter l'intégralité des cours facilement à son rythme. L'accès se fera à partir de n'importe quelle connexion Internet.

L'iconographie sera ainsi accessible aussi longtemps que nécessaire et sera de bonne qualité. Ce support visuel favorisera l'assimilation des cours par l'étudiant.

Les tests seront accessibles à tout moment au cours d'une période choisie par l'enseignant. L'étudiant pourra ainsi gérer son emploi du temps au mieux. L'étudiant

<span id="page-12-0"></span>pourra consulter la correction immédiatement. Cette rapidité jouera un rôle dans la compréhension en abolissant le décalage qui existe avec les examens conventionnels.

Le forum apportera de la convivialité au site. L'étudiant aura la possibilité d'y discuter et de poser des questions. Des enseignants auront la charge d'assurer la modération des débats.

## **2. Impératifs techniques**

Cette plateforme devra être pris en charge par un administrateur compétant et permanent de façon à ce qu'elle soit entretenue et mise à jour d'un point de vue technique. Cet impératif majeur nous a fortement restreint dans le choix du site hébergeant une plateforme. Dans le cas de la plateforme Madoc, il s'agit de Mr HABERT, le responsable campus.

L'enseignant devra pouvoir à tout moment mettre à jour ses cours. Ceux-ci seront sous le format Power Point ou Pdf, largement répandus. Néanmoins, d'autres présentations pourront être utilisées selon la convenance de chacun, telles que les supports vidéo et les traitements de textes.

Les tests devront pouvoir être réactualisés régulièrement. Un large choix de questions pourra ainsi représenter un pool dans lequel il sera facile de puiser pour les renouveler.

Le site aura une grande capacité afin d'accueillir des fichiers volumineux, notamment des photos, des schémas et des vidéos, éléments essentiels à une bonne compréhension des cours.

# <span id="page-13-0"></span>**3. Limites**

De part nos connaissances techniques, nous avons choisi une plateforme déjà créée et de nous nous y sommes adaptés. Ainsi, chaque fichier déposé sur la plateforme ne devra pas excéder 40 Mo. Toutes les vidéos, de part leur taille et leur format, seront mises en place sur le site du CRI (Centre de Ressources Informatiques), avec l'aide de M. Eric QUEZIN, responsable des projets et réalisation au pôle « Audiovisuel et Multimédia » de l'Université de Nantes. Elles seront accessibles sur Madoc grâce à des liens hypertextes.

Néanmoins, si la taille des fichiers est une limitation, il n'en est pas de même pour le nombre.

Nous avons adapté les modalités de contrôle des connaissances afin que les tests soient compatibles avec le format du site choisi.

La répartition des cours au sein des « cases » prévues par le concepteur du site sera amenée à être revue en fonction de la variété des matières à intégrer. Des arrangements ont été faits vis-à-vis du nombre et de la taille de ces « cases » en fonction de limites techniques et des enseignements.

#### <span id="page-14-0"></span>**IV. Matériels et méthodes**

#### **1. Recherche bibliographique**

Pour les cours pilotes de cette classe virtuelle, nous nous sommes appuyés sur des ouvrages de références et sur les cours du programme de PCEO2 déjà dispensés au sein de la faculté de Chirurgie Dentaire de Nantes par le Docteur SOUEIDAN.

#### **2. Recherche iconographique**

Pour illustrer les cours, nous avons puisé dans la banque de données iconographiques du département de parodontologie de la faculté de Chirurgie Dentaire de Nantes. Les coupes que l'on retrouve dans les cours ont été observées en microscopies optique et électronique. Les clichés des cas cliniques nous ont été fournis par le Docteur DEMOERSMAN et le Docteur LE GUIFFANT. Les supports vidéographiques ont été produits par le Docteur LEMAITRE et le Professeur DANIEL.

#### **3. Recherche du support informatique**

Nous avons pris contact avec différentes personnes responsables de plateformes d'enseignement à distance. Le support le plus adapté à notre projet était celui de Mr GERHARDT, responsable de l'Université Virtuelle des Pays de la Loire : *<http://prod1.uvpl.org/moodle/login/index.php>* . Ce projet pilote avait l'avantage d'être très <span id="page-15-0"></span>modulable en fonction des demandes des différents intervenants. Puis nous nous sommes tournés vers le TICEM à l'origine de la plateforme Madoc, mise en place par Mr EL BALAA *:<http://madoc.univ-nantes.fr/index.php>*.

# **V. Présentation de la plateforme d'enseignement de Nantes**

# **1. Support de la plateforme**

La plateforme utilise le logiciel Moodle, autrement appelé Madoc. C'est une [plate](http://fr.wikipedia.org/wiki/Plate-forme_d%27apprentissage_en_ligne)[forme d'apprentissage en ligne](http://fr.wikipedia.org/wiki/Plate-forme_d%27apprentissage_en_ligne) (e-learning en anglais) sous licence [open source,](http://fr.wikipedia.org/wiki/Open_source) c'està-dire gratuite. Le but est de créer des communautés d'étudiants autour d'informations enseignées selon la pédagogie expliquée en première partie.

En plus d'un [système de gestion de contenu](http://fr.wikipedia.org/wiki/Syst%C3%A8me_de_gestion_de_contenu), Moodle comprend des fonctions pédagogiques ou communicatives afin de créer un environnement d'apprentissage en ligne : c'est une application permettant de créer, par l'intermédiaire d'Internet, des échanges entre enseignants, étudiants, et ressources pédagogiques.

Les composantes d'un dispositif [d'apprentissage en ligne](http://fr.wikipedia.org/wiki/Plate-forme_d%27apprentissage_en_ligne) sont :

- -une communauté d'étudiants
- -une plateforme d'apprentissage
- -des enseignants
- -des contenus textuels ou multimédia didactiques
- -une stratégie pédagogique et tutoriale
- -des activités de validation de connaissance

Moodle est très modulable. Dès le départ il permet de répondre autant aux besoins d'un formateur isolé qu'à ceux d'une Université. Aujourd'hui, le développement de

<span id="page-16-0"></span>Moodle est fortement influencé par les demandes des d'utilisateurs (enseignants, pédagogues). De nouveaux modules peuvent être développés facilement puisque Moodle s'appuie sur le PHP, langage de script le plus utilisé dans le monde de l'Internet.

Moodle présente une interface très conviviale avec les enseignants, étudiants et administrateurs. Sa prise en main s'effectue en moins d'une heure. Il est supporté par Fantastico, un installeur de logiciels sous licence open source chez certains hébergeurs.

Des filtres permettent d'utiliser facilement des fichiers multimédias et des expressions mathématiques au sein des pages Moodle.

#### **2. Accessibilité**

Chaque utilisateur se voit attribuer un code d'accès. Les enseignants peuvent déposer leurs cours et leurs tests. Ils sont les seuls à pouvoir activer le mode d'édition. De plus, ils ont un accès à un forum réservé. Les étudiants pourront consulter les cours, réaliser les tests et échanger sur un forum accessible à tous.

#### **3. Contenu**

Madoc accueille pour l'instant une dizaine de matière allant des lettres à la médecine en passant par l'archéologie. En parodontologie, nous mettrons en service pour commencer l'histologie du parodonte ainsi que la chirurgie muco-gingivale. Les autres cours du programme de parodontologie seront ajoutées ultérieurement, avec la collaboration des enseignants du Département.

<span id="page-17-0"></span>Pour une matière, chaque chapitre sera traité sous forme d'une présentation Power Point exportée au format Pdf. Dans un souci d'uniformité, la mise en page a été codifiée. A chaque cours correspond un test auquel l'étudiant devra répondre en fonction des modalités choisies par l'enseignant.

Chaque cours pourra non seulement être consulté, mais également sauvegardé et imprimé de façon à ce que l'étudiant puisse le consulter hors connexion.

Des vidéos traitées avec Power Director Express NE et des animations pourront également être mise à la disposition de l'étudiant afin de renforcer de caractère attractif et didactique des cours.

# **4. Mise en place de cette classe virtuelle pour la rentrée universitaire 2007**

La mise en place de cette classe virtuelle aura lieu au début de l'année universitaire 2007-2008 sous la forme d'un enseignement complémentaire. Elle concernera uniquement des étudiants volontaires.

Chaque étudiant volontaire, alors en PCEO2 ou en DCEO3, se verra l'accès aux cours de parodontologie ouvert. Ils pourront y accéder grâce au login et au mot de passe fournis à leur inscription à la Faculté. C'est Mr HABERT, responsable campus sur la plateforme Madoc, qui valide l'accès aux divers cours.

Au cours d'un enseignement dirigé dans la salle informatique de la faculté de chirurgie dentaire, le fonctionnement du logiciel sera expliqué par petits groupes. Cet E.D. sera mis en oeuvre le plus rapidement possible et développé par un intervenant, lui aussi volontaire et appartenant au projet. Les étudiants pourront ainsi naviguer sur le site une première fois en présence d'un accompagnant.

Tout au long de l'année, ils devront consulter le calendrier mis à leur disposition. A l'aide de celui-ci, ils sauront à l'avance quels cours préparer. Tous les cours ne seront pas accessibles en même temps. L'accès évoluera en même temps que le déroulement de l'année universitaire. En outre, ils pourront tester leurs connaissances avant chaque cours oral. Cela aura pour but de faciliter la compréhension du discours de l'enseignant et d'être à même de se poser les bonnes questions. Une appréciation pourra attribuée en fonction de l'assiduité de chacun et des réponses aux tests.

Le but de cette démarche est de vérifier l'avantage d'une telle voie d'enseignement. En effet, cette plateforme virtuelle est un investissement de la part des étudiants et des enseignants, notamment en terme de temps. La question qui est alors posée est la suivante : qu'apporte réellement la plateforme à l'étudiant, quels sont les bénéfices, quelles sont les limites ? Pour y répondre, des sondages et des questionnaires seront régulièrement distribués aux deux parties en présence.

Par la suite, les enseignants qui le souhaitent pourront bénéficier d'un cours sur le logiciel. Ils auront ainsi la possibilité de créer eux même leur classe virtuelle.

# <span id="page-19-0"></span>**Conclusion**

Le développement des technologies de l'information et de la communication (Tic) dans notre société est tel qu'on ne peut l'ignorer dans l'évolution du système éducatif. Les Tic permettent ainsi une individualisation de l'enseignement à chaque apprenant (étudiant ou adulte en cours de formation) sous le contrôle et l'orientation d'un enseignant qui ne peut être remplacé.

La mise en place d'une classe virtuelle en parodontologie apporte un avantage à chaque étudiant. Il devient acteur de sa formation en utilisant cette plateforme qui lui permet de découvrir, de visualiser et de communiquer, tout en s'autoévaluant. Cependant les cours traditionnels ont toujours leur place dans les méthodes d'enseignement : le contact humain reste primordial pour transmettre la passion de la discipline.

A l'avenir, cette forme d'enseignement à distance pourra être mise en pratique sur l'ensemble de l'enseignement de la Faculté et, pourquoi pas, servir à la formation continue des Chirurgiens Dentistes en association avec les enseignements oraux et pratiques.

Ce type d'enseignement est en plein développement : on le retrouve ainsi à la Faculté de Rennes pour l'enseignement de la radioprotection et à la Faculté de Grenoble pour les préparations aux concours de médecine et d'odontologie. On peut alors imaginer que les différentes facultés pourront un jour collaborer pour permettre une diffusion du savoir la plus complète.

# <span id="page-20-0"></span>**REFERENCES BIBLIOGRAPHIQUES**

# **1. BORGHETTI A et MONNET-CORTI V.**

Chirurgie plastique parodontale, collection JPIO. Paris : CdP, 2000.

#### **2. CHARON J, MOUTON C.**

Parodontie médicale. Paris : CdP, 2003.

#### **3. CONSEIL DE L'EUROPE.**

Apprendre et enseigner dans la société de communication. Edition du conseil de l'Europe, 2005.

#### **4. JAKUBOWICZ-KOHEN B, CARAMAN M, DAVARPANAH M et coll.**

[La](http://www.editionscdp.fr/librairie/?page=fiche_detaillee&ref=WD7786) chirurgie buccale, nouveaux concepts.

Paris : CdP, 2005.

#### **5. LEBRUN M.**

E-learning, pour enseigner et apprendre ; allier pédagogie et technologie. Louvain-la-Neuve : Bruylant-Académia, 2005.

#### **6. MATTOUT P, MATTOUT C et NOWZARI H.**

Parodontologie, le contrôle du facteur bactérien par le praticien et par le patient. Guide clinique. Paris : CdP, 2003.

#### **7. NANCI A.**

Ten Cate's oral histology, development, structure and function. Orlando : Mosby, 2003.

#### **8. PIAGET J W F.**

Psychologie et pédagogie. Collection Médiations. Paris : Gonthiers Denoël, 1969.

#### **9. RATEITSCHAK EDITH M, RATEITSCHAK KLAUS H et WOLF HERBERT F.**

Parodontologie.

Paris : Masson, 2005.

#### **10. SANS AUTEUR.**

Moodle. <http://docs.moodle.org/fr> Consulté le 1 décembre 2006.

#### **11. SANS AUTEUR.**

Le constructivisme. <http://fr.wikipedia.org/wiki/Constructivisme> Consulté le 26 novembre 2006.

#### **12. SANS AUTEUR.**

Le constructivisme structuraliste de Pierre Bourdieu. [http://www.chez.com/sociol/socio/socionouv/consstru\\_bourdieu.htm](http://www.chez.com/sociol/socio/socionouv/consstru_bourdieu.htm) Consulté le 6 décembre 2006.

#### **13. SATO N.**

Atlas clinique de chirurgie parodontale. Paris : Quintessence International, 2002.

#### **14. SANS AUTEUR.**

Jean Piaget. [http://fr.wikipedia.org/wiki/Jean\\_Piaget](http://fr.wikipedia.org/wiki/Jean_Piaget) Consulté le 26 novembre 2006.

#### **15. MARCHAND G.**

Aux origines de la psychologie de l'enfant. Sci Hum 2004 ; 45 (Hors série) : 9.

# <span id="page-23-0"></span>**ANNEXES**

#### **Guide d'utilisation de la plateforme d'enseignement Madoc à l'usage des enseignants Mise en place d'un cours**

- Entrez sur le site :<http://madoc.univ-nantes.fr/index.php>

- Connectez-vous à l'aide des logins et mot de passe fournis par l'Université de Nantes.

- Vous avez alors accès aux cours concernant l'odontologie et à la possibilité d'envoyer un message aux enseignants.

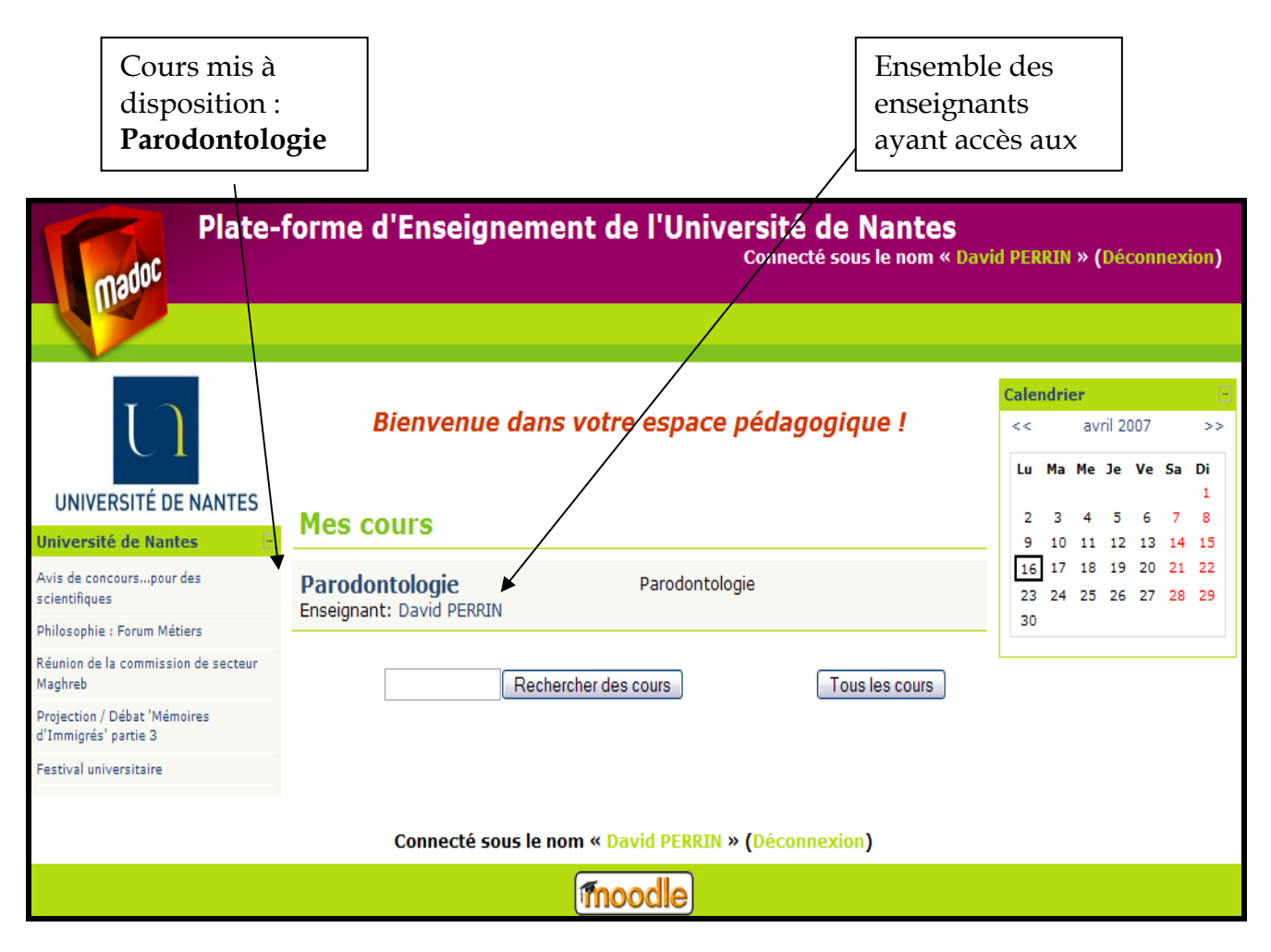

*Page d'accueil*

- Une fois le cours sélectionné, on entre enfin la classe virtuelle : C'est cette interface qui sera la base des échanges étudiants/enseignants.

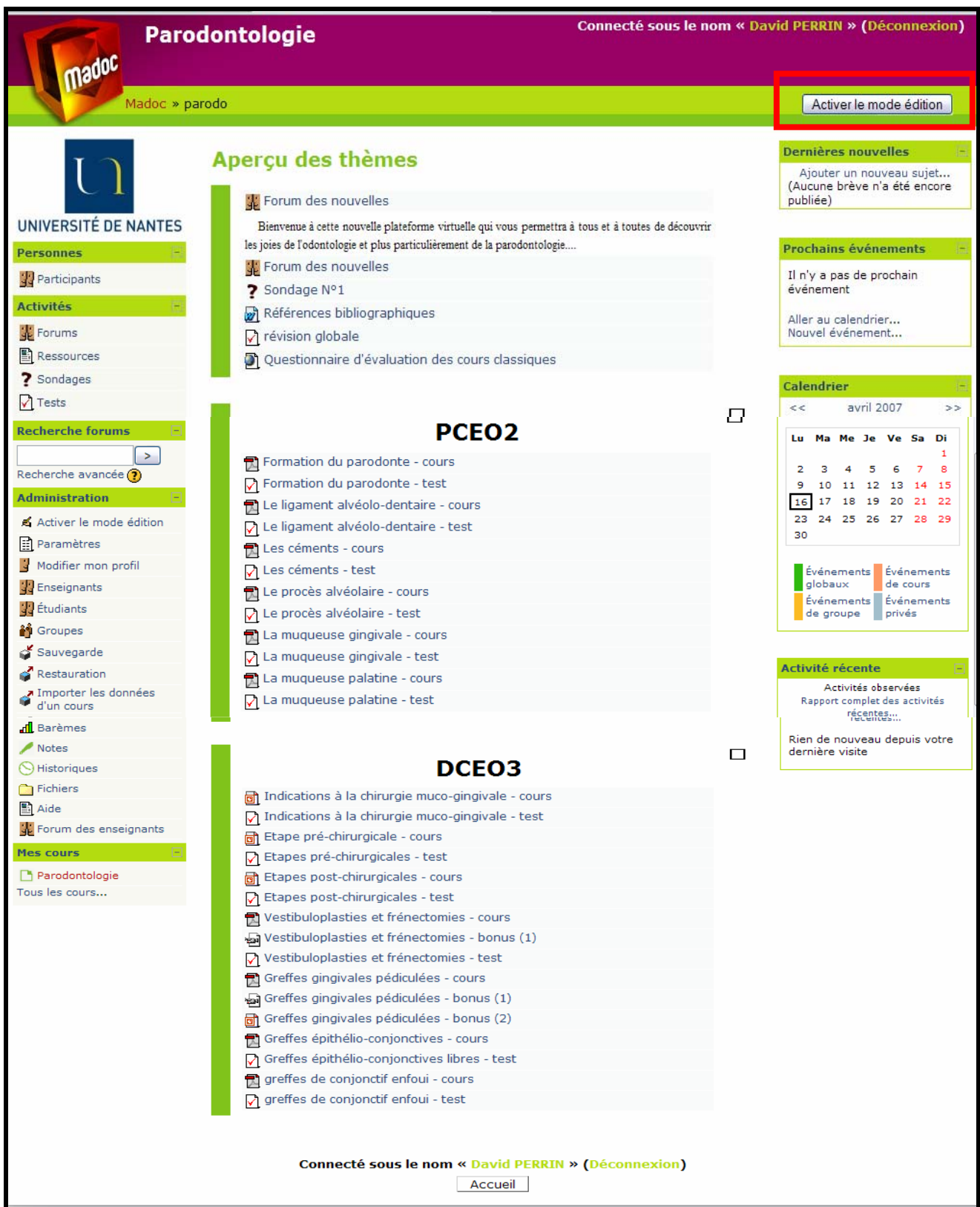

- Pour pouvoir déposer un cours ou le modifier, il faut **« activer le mode édition »**.
- Puis on choisit la sous-partie de la classe qui nous intéresse.

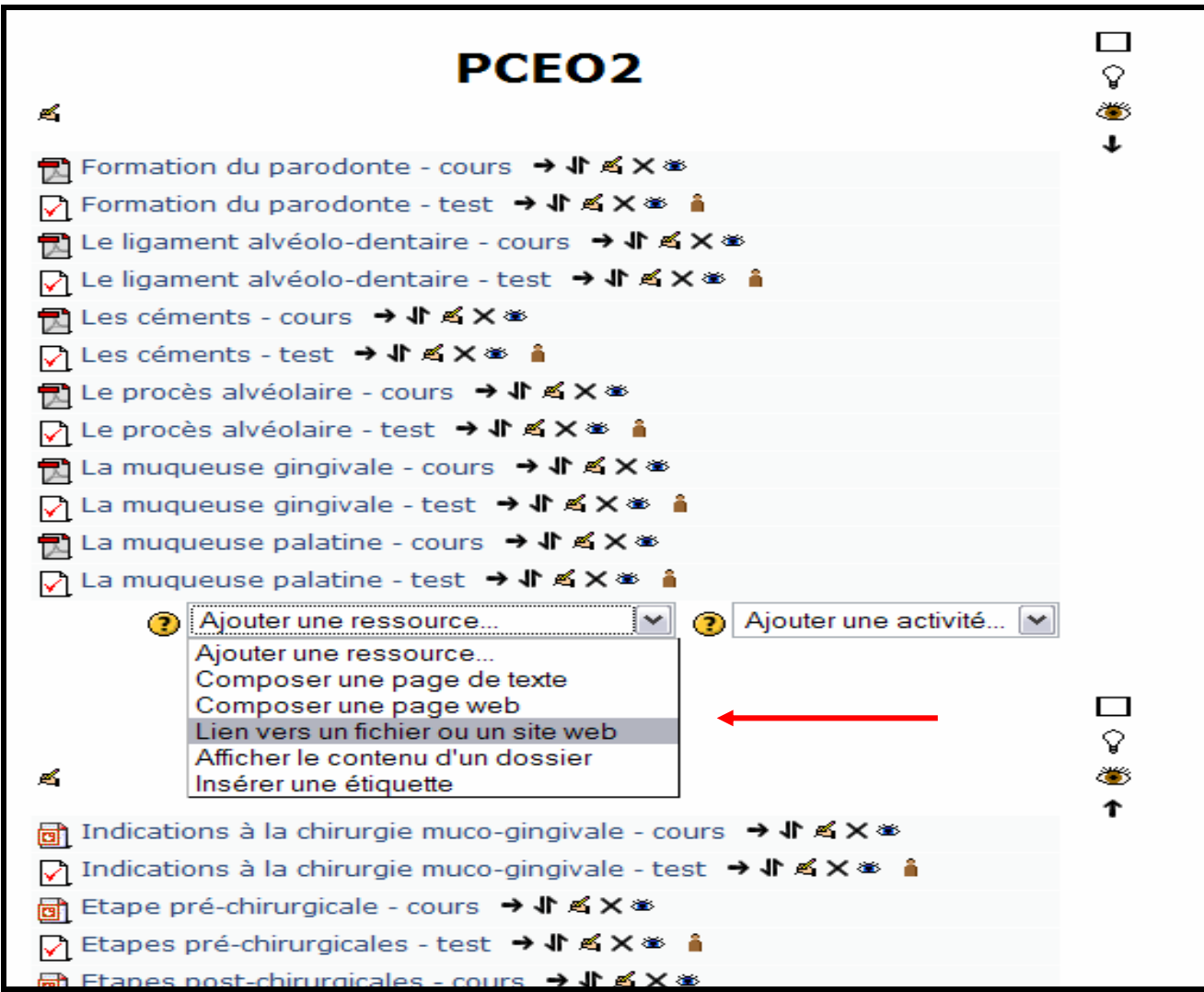

- Pour ajouter un cours ou un élément de cours, on clique sur **« Ajouter une ressource »**.

- On sélectionne **« Lien vers un fichier ou un site web »**

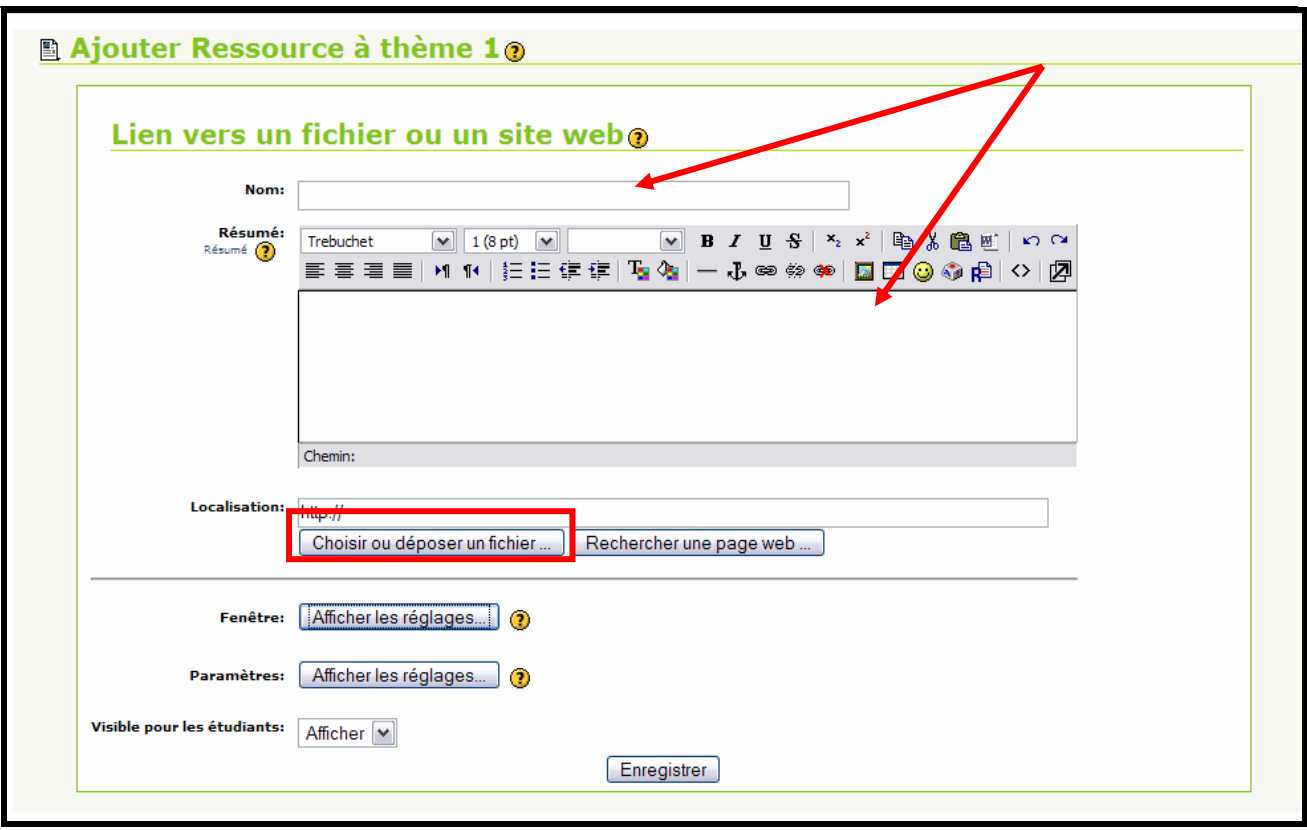

- On tape le nom du cours et on résume éventuellement son contenu.

- Ensuite, on va rechercher le cours que l'on désire déposer sur la plateforme en cliquant sur **« Choisir ou déposer un fichier »**

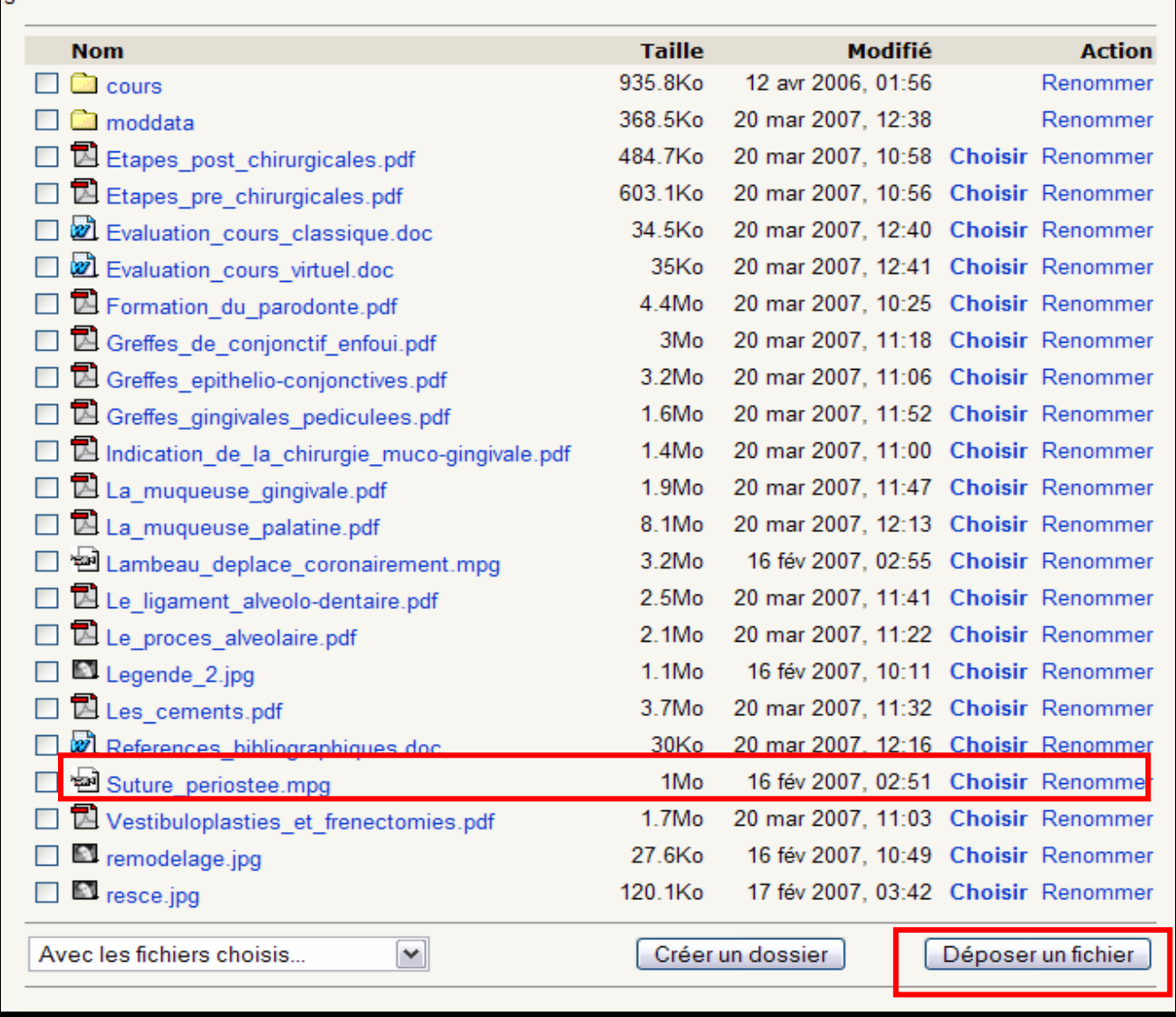

- Deux possibilités s'offrent à nous : soit le cours est déjà sur la plateforme, soit il faut

l'y déposer.

- S'il est déjà sur la plateforme, il suffit de le **« Choisir »**

- S'il n'y est pas, il faut **« Déposer un fichier »** 

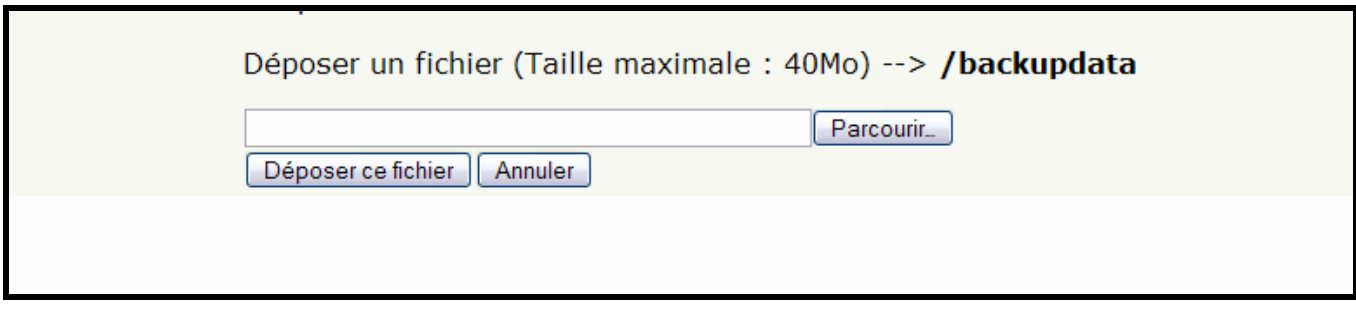

- Avec **« Parcourir »**, vous retrouver le fichier désiré dans vos propres documents.
- Puis vous **« Déposer ce fichier »**.
- Selon la taille du fichier, cela peut prendre plus ou moins de temps.

- Une fois que le fichier est arrivé sur la plateforme, il suffit de le **« Choisir »** comme précédemment et d' **« Enregistrer »**.

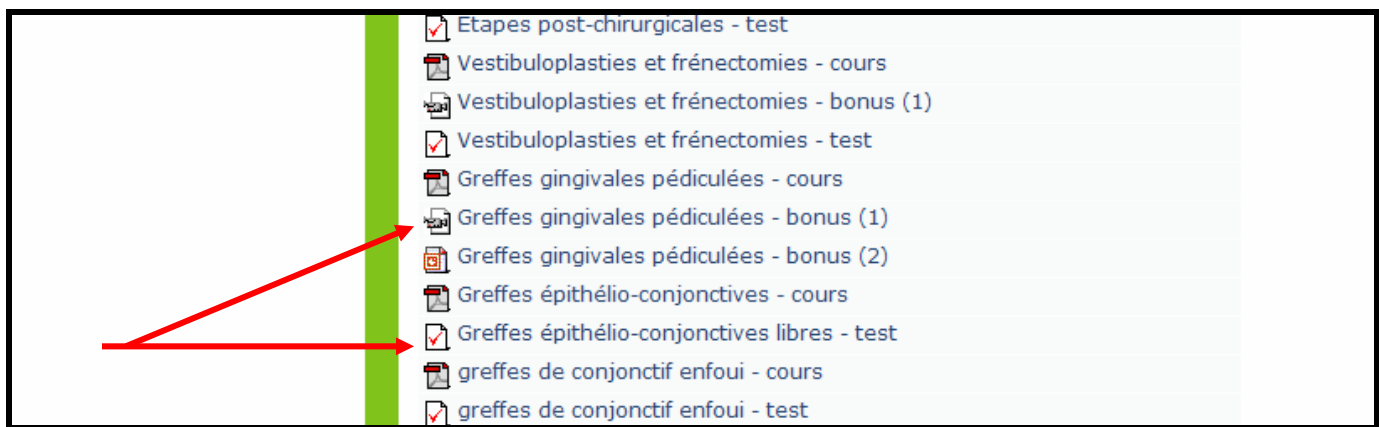

- Pour les autres types d'ajouts, le principe reste exactement le même.

- C'est dans la partie **« Ajouter une activité »** que l'on retrouve les tests, les sondages,

les devoirs, les forums…

#### **Guide d'utilisation de l'Université Virtuelle des Pays de la Loire à l'usage des enseignants Mise en place d'un test**

- On choisit la sous-partie qui nous concerne.
- On clique sur **« Ajouter une activité »**.

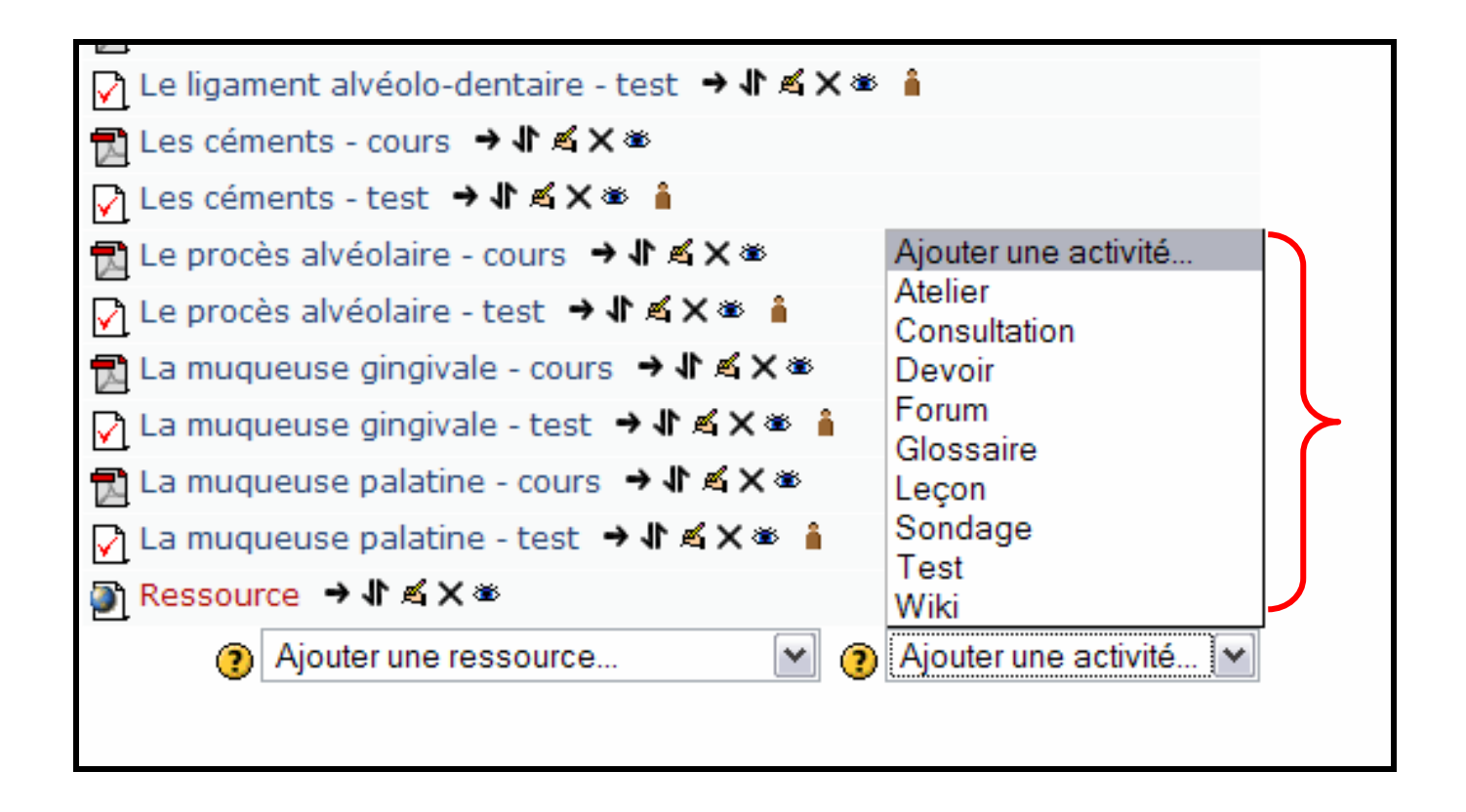

- Un multiple choix d'activités nous est proposé.
- On choisit **« Test »**.

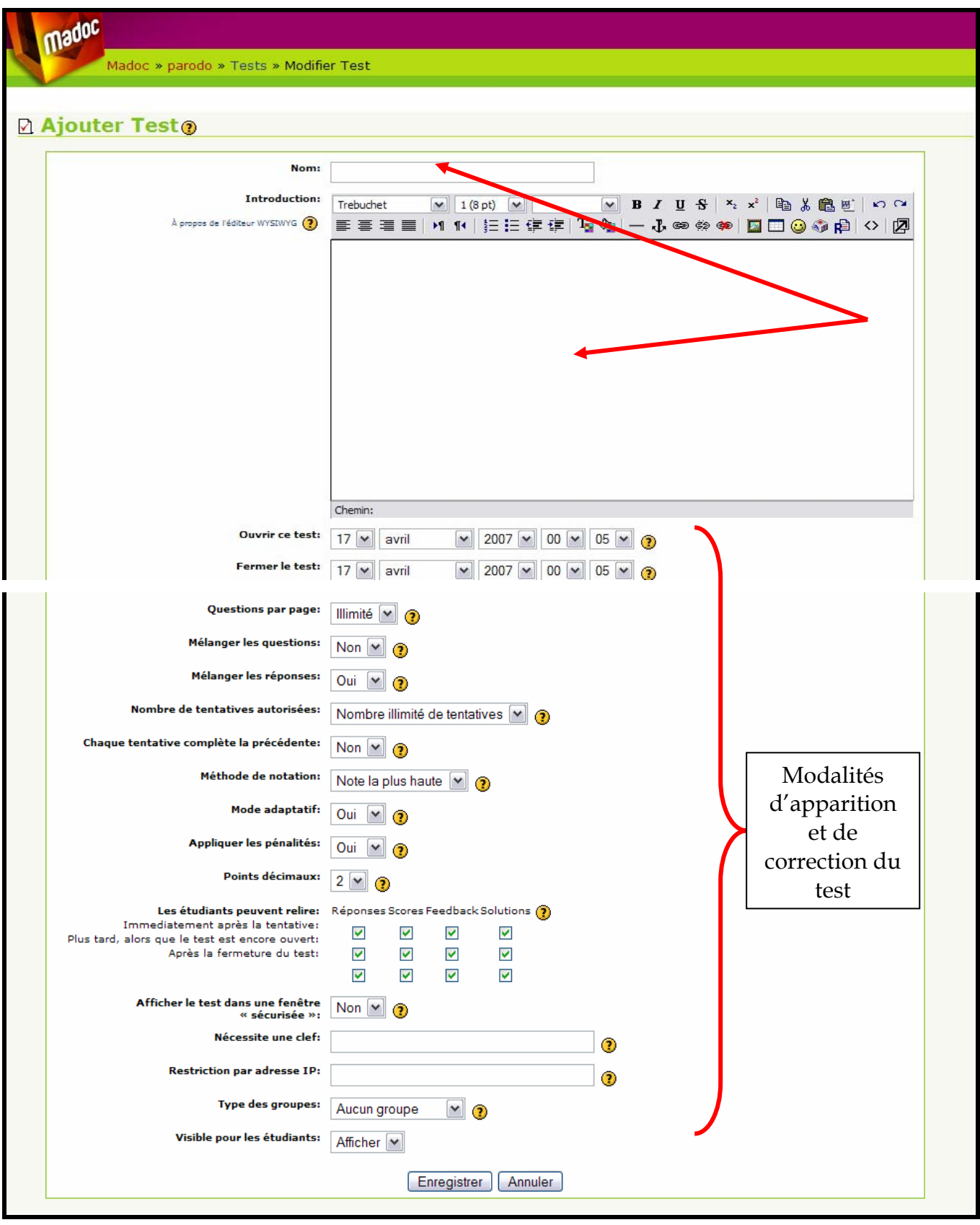

- On nomme et on choisit les différentes modalités de présentation du test, le mode de correction, les dates d'accès et on peut ensuite **« Enregistrer »**.

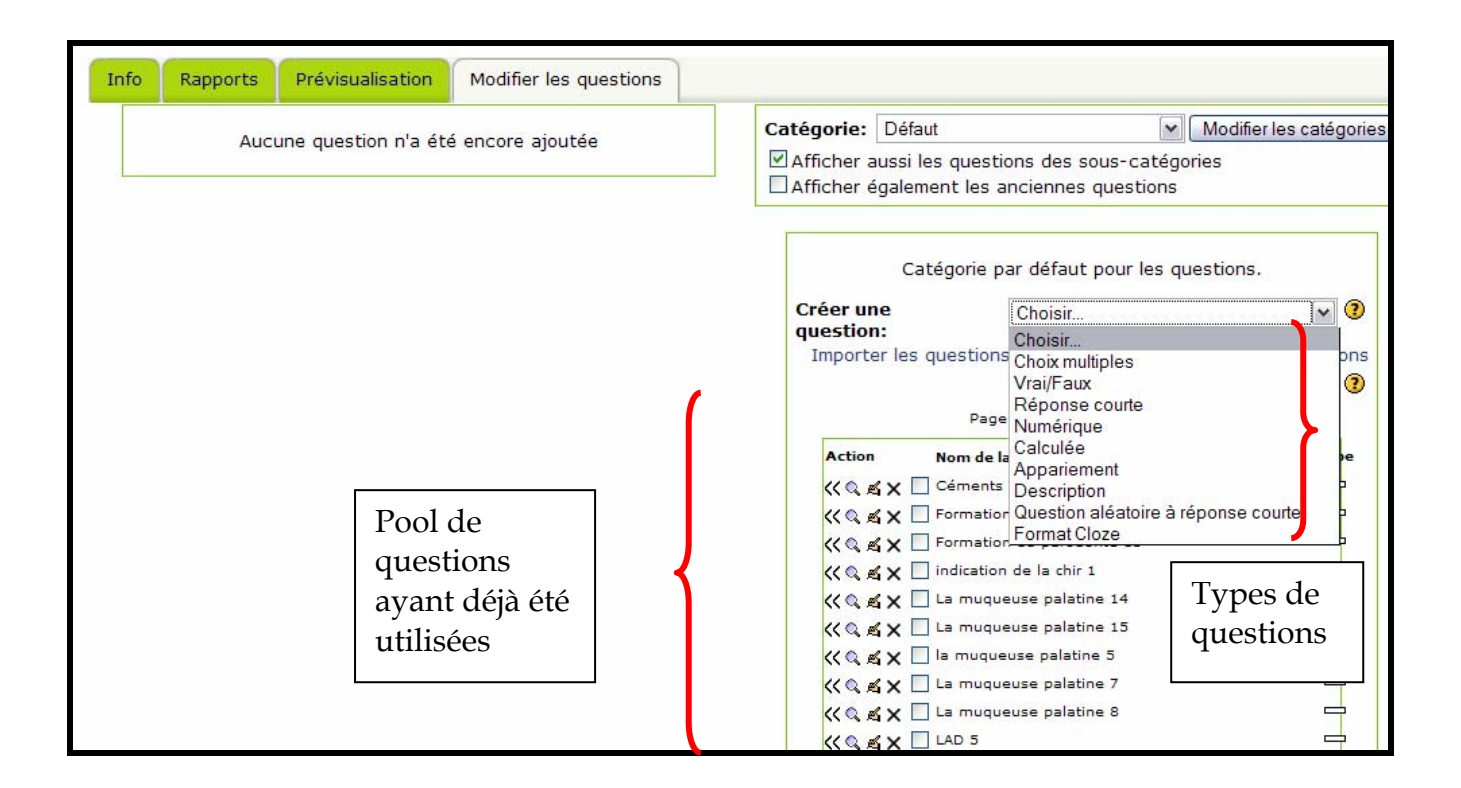

- Si le test existe déjà, on peut cliquer **« Modifier test »**.

- Sinon, on peut en créer un nouveau à partir de questions déjà présentes, ou sinon créer de nouvelles questions.

- Il existe diverses formes de questions mises à notre disposition par Moodle : vrai/faux, choix multiple, appariement, réponses courtes, choix multiples …

# **EVALUATION D'UN COURS CLASSIQUE**

# **Généralités :**

1- Fréquentation aux cours :

0%, 10%, 20%, 30%, 40%, 50%, 60%, 70%, 80%, 90%, 100%

## **Organisation du cours :**

- 2- Le cours vous a paru intéressant :
	- a. Tout à fait d'accord
	- b. D'accord
	- c. Moyennement d'accord
	- d. Pas du tout d'accord
- 3- Le plan du cours est clairement présenté :
	- a. Tout à fait d'accord
	- b. D'accord
	- c. Moyennement d'accord
	- d. Pas du tout d'accord
- 4- Les objectifs du cours sont clairement présentés :
	- a. Tout à fait d'accord
	- b. D'accord
	- c. Moyennement d'accord
	- d. Pas du tout d'accord

#### **Intérêt et dynamisme du cours :**

- 5- L'enseignant montre de l'intérêt à son cours :
	- a. Tout à fait d'accord
	- b. D'accord
	- c. Moyennement d'accord
	- d. Pas du tout d'accord
- 6- L'enseignant est intéressant :
	- a. Tout à fait d'accord
	- b. D'accord
	- c. Moyennement d'accord
	- d. Pas du tout d'accord
- 7- L'enseignant est actif :
	- a. Tout à fait d'accord
	- b. D'accord
	- c. Moyennement d'accord
	- d. Pas du tout d'accord
- 8- L'enseignement est motivant :
	- a. Tout à fait d'accord
	- b. D'accord
	- c. Moyennement d'accord
	- d. Pas du tout d'accord

# **Interaction du cours :**

- 9- L'enseignant se tient à votre disposition pour répondre à vos questions :
	- a. Tout à fait d'accord
	- b. D'accord
	- c. Moyennement d'accord
	- d. Pas du tout d'accord

# 10-L'enseignant répond à vos questions :

- a. Tout à fait d'accord
- b. D'accord
- c. Moyennement d'accord
- d. Pas du tout d'accord

# **Contenu et connaissances du cours :**

- 11-Le contenu du cours vous parait complet:
	- a. Tout à fait d'accord
	- b. D'accord
	- c. Moyennement d'accord
	- d. Pas du tout d'accord
- 12-Le contenu du cours vous parait utile pour votre avenir:
	- a. Tout à fait d'accord
	- b. D'accord
	- c. Moyennement d'accord
	- d. Pas du tout d'accord
- 13- L'enseignant maîtrise son cours :
	- a. Tout à fait d'accord
	- b. D'accord
	- c. Moyennement d'accord
	- d. Pas du tout d'accord

14-Utilisez-vous des apports extérieurs aux cours lors des révisions ?

- a. Oui
- b. Non

15-Si oui, lesquels :

- a. Livres
- b. Articles
- c. Thèses
- d. Autres (à préciser, ………………………………………………..)

# **Savoir-faire de l'enseignant :**

16-La présentation orale a été claire :

- a. Tout à fait d'accord
- b. D'accord
- c. Moyennement d'accord
- d. Pas du tout d'accord

# 17-La présentation orale a été structurée :

- a. Tout à fait d'accord
- b. D'accord
- c. Moyennement d'accord
- d. Pas du tout d'accord

# 18-Ce cours a été dans l'ensemble bien compris :

- a. Tout à fait d'accord
- b. D'accord
- c. Moyennement d'accord
- d. Pas du tout d'accord

# 19-Les exemples et anecdotes sont fréquents :

- a. Tout à fait d'accord
- b. D'accord
- c. Moyennement d'accord
- d. Pas du tout d'accord

# **Supports du cours :**

20-Les supports écrits sont suffisants :

- a. Tout à fait d'accord
- b. D'accord
- c. Moyennement d'accord
- d. Pas du tout d'accord

# 21-Les supports iconographiques sont suffisants :

- a. Tout à fait d'accord
- b. D'accord
- c. Moyennement d'accord
- d. Pas du tout d'accord

# 22-Les supports bibliographiques sont suffisants :

- a. Tout à fait d'accord
- b. D'accord
- c. Moyennement d'accord
- d. Pas du tout d'accord

# **EVALUATION D'UN COURS SUR LA PLATEFORME VIRTUELLE**

## **Intégration de Moodle dans les cours :**

- 1- Les objectifs des cours virtuels sont clairement expliqués :
	- a. Tout à fait d'accord
	- b. D'accord
	- c. Moyennement d'accord
	- d. Pas du tout d'accord
- 2- Moodle présente un réel apport vis-à-vis des cours classiques :
	- a. Tout à fait d'accord
	- b. D'accord
	- c. Moyennement d'accord
	- d. Pas du tout d'accord
- 3- Les consignes de travail ont été clairement expliquées :
	- a. Tout à fait d'accord
	- b. D'accord
	- c. Moyennement d'accord
	- d. Pas du tout d'accord
- 4- Tous les cours devaient avoir une interface virtuelle :
	- a. Tout à fait d'accord
	- b. D'accord
	- c. Moyennement d'accord
	- d. Pas du tout d'accord

#### **Classe virtuelle et apprentissage :**

- 5- Moodle facilite mon apprentissage :
	- a. Tout à fait d'accord
	- b. D'accord
	- c. Moyennement d'accord
	- d. Pas du tout d'accord
- 6- Moodle motive mon apprentissage :
	- a. Tout à fait d'accord
	- b. D'accord
	- c. Moyennement d'accord
	- d. Pas du tout d'accord
- 7- J'ai une vision plus concrète grâce à Moodle :
	- a. Tout à fait d'accord
	- b. D'accord
	- c. Moyennement d'accord
	- d. Pas du tout d'accord
- 8- Je comprends plus facilement les cours :
	- a. Tout à fait d'accord
	- b. D'accord
	- c. Moyennement d'accord
	- d. Pas du tout d'accord
- 9- L'utilisation de Moodle est une perte de temps :
	- a. Tout à fait d'accord
	- b. D'accord
	- c. Moyennement d'accord
	- d. Pas du tout d'accord

# **Contenu :**

10-Le contenu est utile pour ma formation :

- a. Tout à fait d'accord
- b. D'accord
- c. Moyennement d'accord
- d. Pas du tout d'accord
- 11-Le contenu est plus complet que celui des cours classiques :
	- a. Tout à fait d'accord
	- b. D'accord
	- c. Moyennement d'accord
	- d. Pas du tout d'accord

12-Le contenu complète celui des cours classiques :

- a. Tout à fait d'accord
- b. D'accord
- c. Moyennement d'accord
- d. Pas du tout d'accord
- 13-Les cours virtuels se suffisent à eux même et rendent inutiles les cours classiques :
	- a. Tout à fait d'accord
	- b. D'accord
	- c. Moyennement d'accord
	- d. Pas du tout d'accord
- 14-Le contenu est plus attractif que celui des cours classiques :
	- a. Tout à fait d'accord
	- b. D'accord
	- c. Moyennement d'accord
	- d. Pas du tout d'accord
- 15-Le contenu est riche en références :
	- a. Tout à fait d'accord
	- b. D'accord
	- c. Moyennement d'accord
	- d. Pas du tout d'accord

# **Moodle et activités:**

16-Le logiciel Moodle est facile d'utilisation :

- a. Tout à fait d'accord
- b. D'accord
- c. Moyennement d'accord
- d. Pas du tout d'accord

# 17-Les tests me sont utiles pour évaluer mon apprentissage :

- a. Tout à fait d'accord
- b. D'accord
- c. Moyennement d'accord
- d. Pas du tout d'accord

18-Le forum permet de poser de nombreuses questions :

- a. Tout à fait d'accord
- b. D'accord
- c. Moyennement d'accord
- d. Pas du tout d'accord
- 19-L'enseignant est disponible via ce forum pour répondre à mes questions :
	- a. Tout à fait d'accord
	- b. D'accord
	- c. Moyennement d'accord
	- d. Pas du tout d'accord

# **Accès et matériel :**

20-Je me connecte à Moodle :

- a. Moins d'une fois par semaine
- b. Une fois par semaine
- c. Deux fois par semaine
- d. Plus de deux fois par semaine
- 21-Je me connecte facilement :
	- a. Tout à fait d'accord
	- b. D'accord
	- c. Moyennement d'accord
	- d. Pas du tout d'accord

22-J'utilise pour me connecter :

- a. Mon propre ordinateur
- b. L'ordinateur familial
- c. L'ordinateur d'un ami
- d. Un ordinateur mis à disposition par la faculté

TISSIER (Aurélie) – Mise en place d'une classe virtuelle : Application à la chirurgie

muco-gingivale – 40 f. 30 cm. – (Thèse : Chir. Dent. ; Nantes ; 2007)

Parallèlement au développement des nouvelles technologies de communication, l'enseignement voit ses moyens de diffusion évoluer.

Au sein de la Faculté d'Odontologie de Nantes, une plateforme virtuelle, Madoc, a été mise en place par le TICEM (Technologie d'Information et de la Communication pour l'Enseignement en Médecine). Ce nouvel outil pédagogique permettra la mise en ligne de cours ainsi que des tests d'auto-évaluations, des exercices et des forums de discussion. De plus, cette plateforme permet d'étudier le comportement des étudiants vis-à-vis de ce nouvel outil d'enseignement et d'évaluer sa complémentarité avec les cours magistraux et les enseignements dirigés.

Ce travail a permis à partir de documents vidéos analogiques et des cours sous Power Point traitant de l'histologie du parodonte et de la chirurgie muco-gingivale, de les mettre en ligne sur la plateforme Madoc. Il s'agit par la suite de mettre en œuvre une classe virtuelle pour les étudiants en formation initiale afin d'évaluer cette nouvelle méthode pédagogique.

**Rubrique de classement :** Enseignement - Parodontologie

**Domaine Bibliodent :** Enseignement - Parodontologie

**Mots clés Bibliodent :** Enseignement dentaire – Enseignement assisté par ordinateur –

Parodontologie – Chirurgie muco-gingivale – Histologie – Site internet.

**Mots clés :** Enseignement dentaire – Parodontologie – Chirurgie stomatologique – Histologie - Internet

**MeSH :** Education, dental – Periodontics – Surgery, oral – Histology – Internet.

**Jury :** 

Président : Monsieur le Professeur Alain JEAN

Assesseur : Monsieur le Docteur André LAGARDE

Directeur : Monsieur le Docteur Assem SOUEIDAN

Co-directeur : Monsieur le Docteur Julien DEMOERSMAN

**Adresse de l'auteur :** 103, rue Paul Bellamy, 44000 Nantes

lilithange@gmail.com